# Conoscenza delle risorse hardware QoS sugli switch Catalyst 9000  $\overline{\phantom{a}}$

# Sommario

Introduzione **Prerequisiti Requisiti** Componenti usati Premesse **Terminologia** Esamina syslog correlati a QoS Convalida utilizzo hardware e stato criteri Comprendere l'utilizzo corrente delle risorse hardware QoS Esempio di utilizzo (9200L 17.3.4) Risoluzione dei problemi relativi all'utilizzo dell'hardware Scenario: stima della scala QoS TCAM Scenario: Scala QoS TCAM aumentata (non superata) Scenario: superata la scala QoS TCAM Tecniche di risanamento Comandi da raccogliere per TAC Informazioni correlate ID bug Cisco

# Introduzione

Questo documento descrive come comprendere e verificare l'utilizzo dell'hardware QoS (Quality of Service) sugli switch Catalyst serie 9000 con ASIC UADP

# **Prerequisiti**

## **Requisiti**

Cisco raccomanda la conoscenza dei seguenti argomenti:

Configurazione QoS Cisco MQC; mappe delle policy, mappe delle classi, elenchi di controllo ● degli accessi, voci di controllo degli accessi

## Componenti usati

Le informazioni fornite in questo documento si basano sulle seguenti versioni software e hardware:

• Cisco Catalyst 9200L Cisco IOS®-XE 17.3.4

Altri switch Cisco Catalyst serie 9000 supportano concetti generali, idee e vari output.

Le informazioni discusse in questo documento fanno riferimento a dispositivi usati in uno specifico ambiente di emulazione. Su tutti i dispositivi menzionati nel documento la configurazione è stata ripristinata ai valori predefiniti. Se la rete è operativa, valutare attentamente eventuali conseguenze derivanti dall'uso dei comandi.

## Prodotti correlati

Il presente documento può essere utilizzato anche per le seguenti versioni hardware e software:

- Catalyst serie 9300 9600 Switch
- Catalyst 9300X e 9400X
- Versioni software Cisco IOS® XE 16.x e 17.x

# Premesse

- Le diverse funzionalità degli switch Catalyst serie 9000 richiedono risorse hardware limitate. Queste risorse servono ad accelerare le prestazioni di queste funzionalità e a fornire le elevate velocità di avanzamento previste da uno switch.
- La scala di queste risorse può variare da modello a modello di switch, ma la metodologia di base per la risoluzione dei problemi rimane la stessa sugli switch Catalyst serie 9000 con ASIC UADP
- $\bullet$  In genere, la principale risorsa hardware limitata con gli switch è denominata TCAM Ternary Content Addressable Memory
- Sugli switch Catalyst serie 9000, oltre al TCAM vengono utilizzati più tipi di memoria, adatti alle esigenze specifiche di una determinata funzione

### Questo documento consente di:

- Comprendere come QoS (Quality of Service) utilizza le voci hardware
- Comprendere i registri o i messaggi di errore che indicano un problema di risorse hardware QoS
- Determinare le azioni da intraprendere per risolvere i problemi relativi alle risorse hardware correlati a QoS

## **Terminologia**

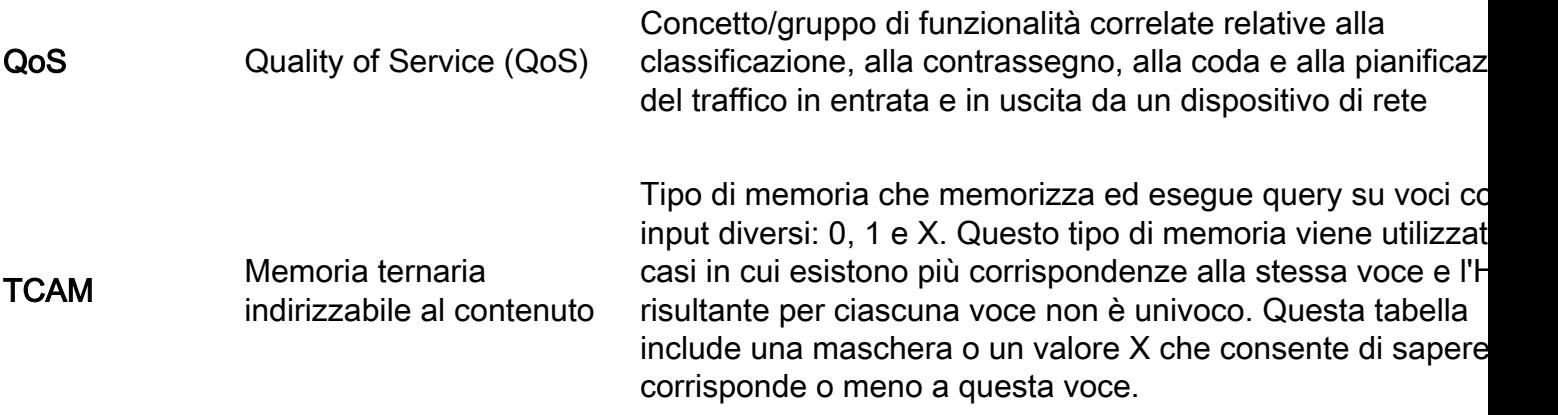

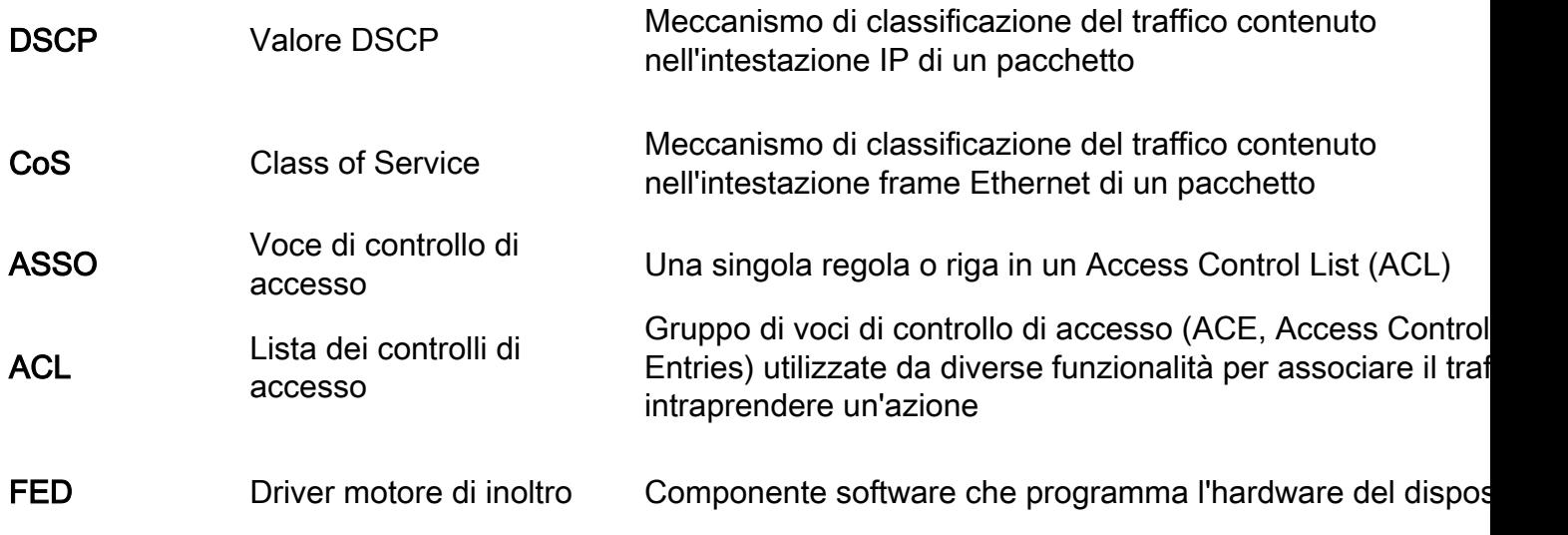

# Esamina syslog correlati a QoS

Se le risorse correlate a QoS si esauriscono, il sistema genera i messaggi SYSLOG:

### Messaggio syslog relativo a QoS Definizione Messaggio syslog relativo a QoS Definizione

%FED\_QOS\_ERRMSG-4- TCAM\_OVERFLOW: Switch 1 R0/0: feed: impossibile programmare TCAM Spazio esaurito nell'hardware per la mappa dei criteri in ingresso\_pmap2 su Gigabit Ethernet1/0/10. (TCAM) riservato alle voci QoS

%FED\_QOS\_ERRMSG-3- QUEUE\_SCHEDULER\_HW\_ERROR: Installazione nell'hardware switch 1 R0/0: feed: impossibile configurare l'utilità di pianificazione code per Gigabit Ethernet 1/0/27 dell'utilità di pianificazione code QoS non riuscita

FED QOS ERRMSG-3-QUEUE\_BUFFER\_HW\_ERROR: R0/0: feed: impossibile configurare il buffer della coda predefinito

Installazione nell'hardware dei buffer della coda QoS non riuscita software in uso.

Accertarsi di disporre di una configurazione valida/supporta Quindi, esaminare le altre part questo documento per verifica l'utilizzo della scala corrente de switch e i possibili passaggi pe ridurlo in caso di sovrautilizzo. Verificare che la configurazione supportata. Consultare la guida configurazione QoS per la piattaforma e la versione del software in uso. SOLO per 9200L: rivedere l'ID Cisco [CSCvz54607](https://bst.cloudapps.cisco.com/bugsearch/bug/CSCvz54607) e l'ID bug [CSCvz76172](https://bst.cloudapps.cisco.com/bugsearch/bug/CSCvz76172)

Verificare che la configurazione supportata. Consultare la guida configurazione QoS per la piattaforma e la versione del

Revisione dell'ID bug Cisco [CSCvs49401](https://bst.cloudapps.cisco.com/bugsearch/bug/CSCvs49401)

## Convalida utilizzo hardware e stato criteri

Verifica dell'utilizzo corrente di QoS TCAM

Nota: per ulteriori informazioni su questo comando, vedere

### **16.X versions:**

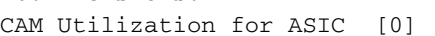

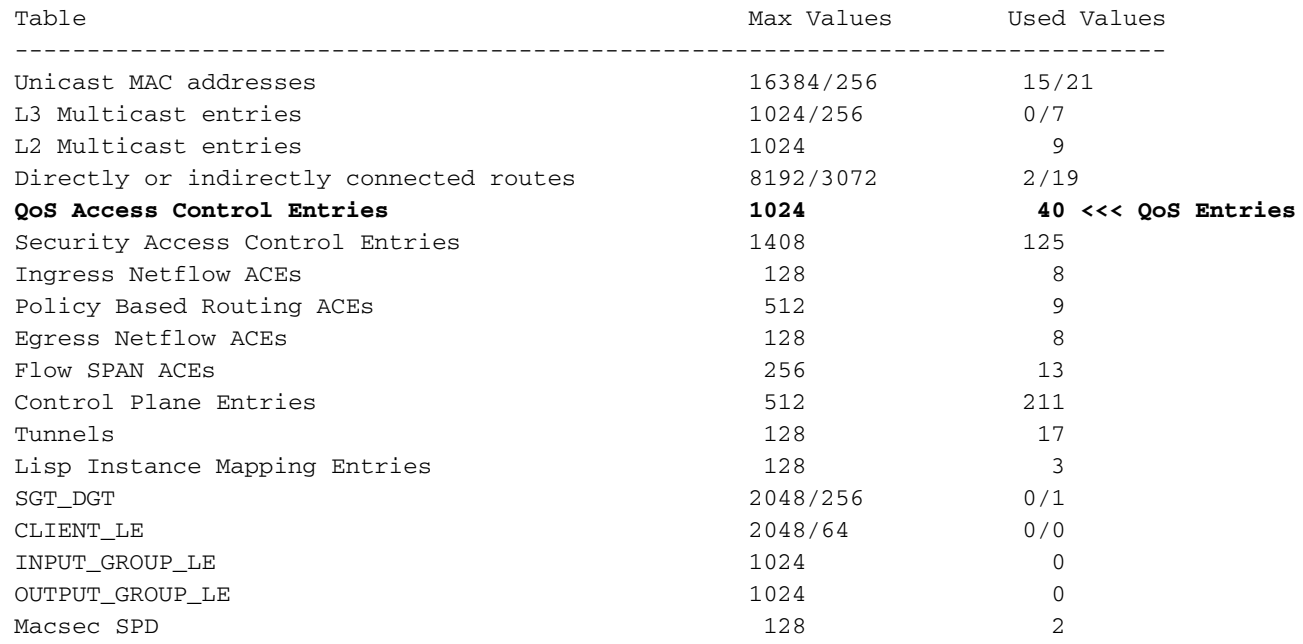

### **17.x Versions:**

Codes: EM - Exact\_Match, I - Input, O - Output, IO - Input & Output, NA - Not Applicable CAM Utilization for ASIC [0] Table Subtype Dir Max Used %Used V4 V6 MPLS Other ---------------------------------------------------------------------------------------------------- Mac Address Table EM I 16384 17 0.10% 0 0 0 17 Mac Address Table TCAM I 256 21 8.20% 0 0 0 21 L3 Multicast EM I 1024 0 0.00% 0 0 0 0 L3 Multicast TCAM I 256 9 3.52% 3 6 0 0 L2 Multicast TCAM I 1024 11 1.07% 3 8 0 0 IP Route Table EM I 4096 3 0.07% 2 0 1 0 IP Route Table TCAM I 2048 19 0.93% 6 10 2 1 **QOS ACL TCAM IO 1024 85 8.30% 28 38**

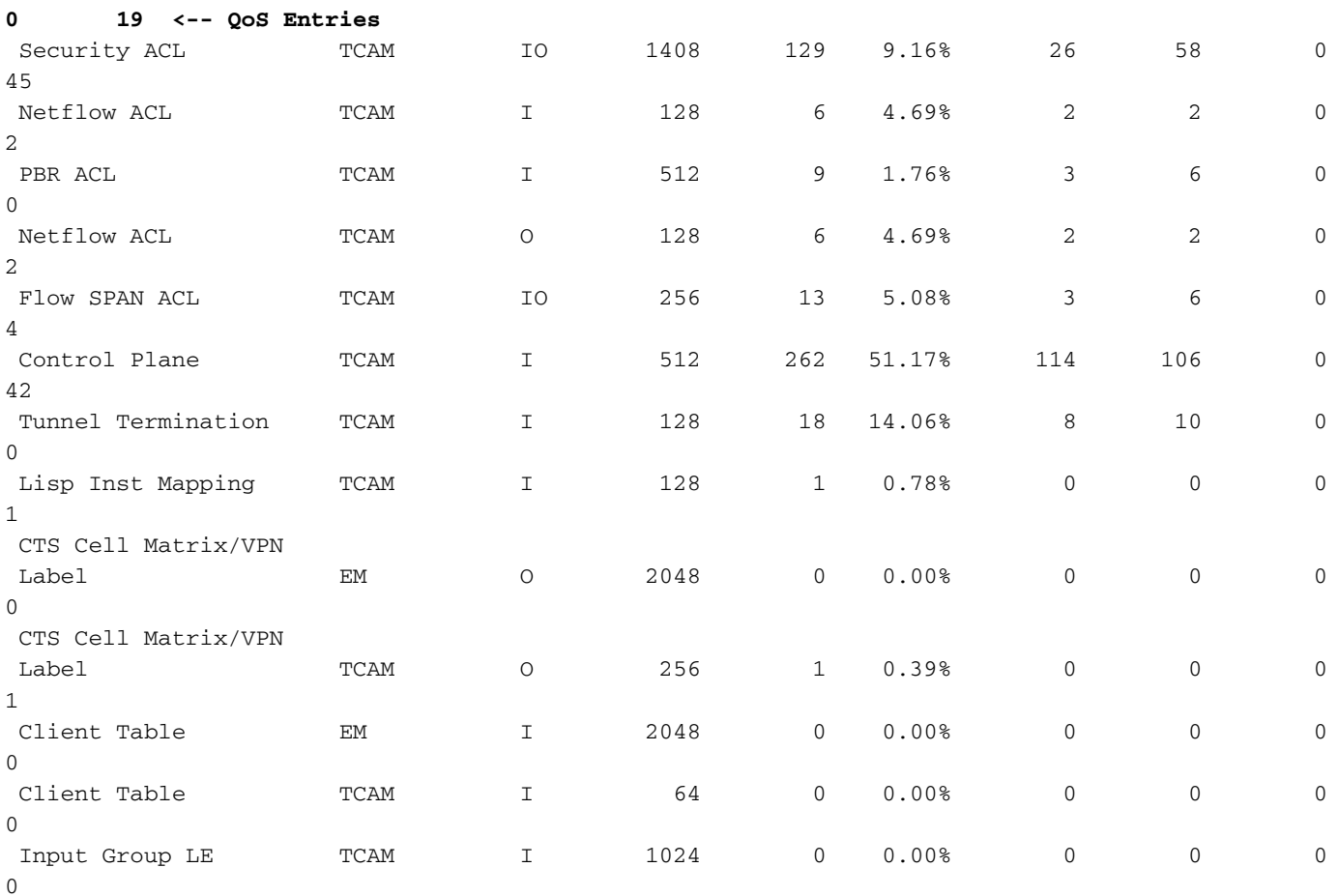

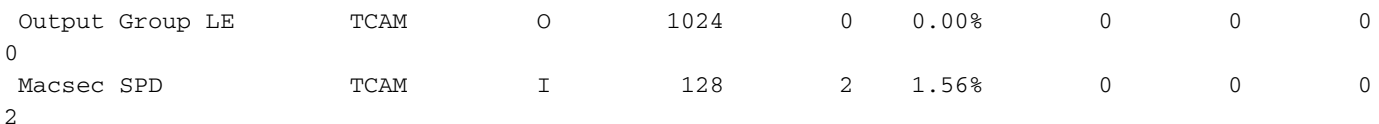

Verificare che il criterio QoS sia installato correttamente nell'hardware. Verificare che lo stato sia VALID e SET\_INHW. Cercare le voci dell'interfaccia fisica nella parte inferiore dell'elenco. Negli stack di switch o in modalità stack-virtuale, usare il numero dello switch o modalità attivo/standby per indicare con precisione su quale switch si desidera convalidare l'installazione dell'hardware.

C9200(config)#**policy-map egress\_pmap** C9200(config-pmap)#**interface gi2/0/9** C9200(config-if)#**service-policy output egress\_pmap** C9200#**show platform software fed switch 2 qos policy target status <-- switch 2 is used because the interface in question is Gi2/0/9 which is on switch 2** TCG status summary: Loc Interface TIF-ID Dir State: (cfg,opr) Policy --- --------------------- ---------------- --- --------------- -------------------- <snip> L:0 GigabitEthernet2/0/9 0x00000000000010 OUT **VALID**,**SET\_INHW** egress\_pmap **<-- VALID /**

**SET\_INHW indicates the policy is understood by software and installed to hardware successfully** Se per un'interfaccia di destinazione viene visualizzato un criterio o un errore non valido anziché VALID / SET\_INHW, rivedere il criterio QoS e convalidare la lunghezza e la sintassi. Verificare inoltre l'utilizzo hardware. Nelle sezioni successive di questo documento viene descritto in dettaglio come comprendere le risorse che un criterio può utilizzare.

```
C9200#show run policy-map egress_pmap
Current configuration : 624 bytes
!
policy-map egress_pmap
 class COS_DSCP6
  priority level 1
  queue-buffers ratio 5
 class COS_DSCP5
  bandwidth remaining percent 10
   queue-buffers ratio 5
<snip...>
C9200#show run class-map COS_DSCP6
Current configuration : 66 bytes
```

```
!
class-map match-any COS_DSCP6
match ip dscp ef
!
end
```
# Comprendere l'utilizzo corrente delle risorse hardware QoS

Esempio di utilizzo (9200L 17.3.4)

C9200#**show platform hardware fed switch active fwd-asic resource tcam utilization | i Codes|ASIC|-|QOS**  Codes: EM - Exact\_Match, I - Input, O - Output, IO - Input & Output, NA - Not Applicable CAM Utilization for ASIC [0] Table Subtype Dir Max **Used %Used V4 V6** MPLS **Other** -----------------------------------------------------------------------------------------------

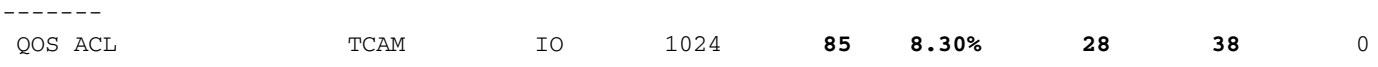

**19 <-- Baseline utilization with minimal configuration**

Configurare e allegare una mappa dei criteri vuota. In questa mappa dei criteri non è stata chiamata alcuna mappa delle classi, pertanto il criterio non ha alcun effetto previsto.

C9200(config)#**policy-map egress\_pmap** C9200(config-pmap)#**interface gi1/0/9** C9200(config-if)#**service-policy output egress\_pmap**

C9200#**show platform hardware fed switch active fwd-asic resource tcam utilization | i Codes|ASIC|-|QOS**  Codes: EM - Exact\_Match, I - Input, O - Output, IO - Input & Output, NA - Not Applicable CAM Utilization for ASIC [0] Table Subtype Dir Max **Used %Used V4 V6** MPLS **Other** ----------------------------------------------------------------------------------------------- ------- QOS ACL TCAM IO 1024 **89 8.69% 29 40** 0 **20 <-- 4 additional entries consumed**

Tenere presente che, anche se non sono associate mappe di classe o vengono eseguite azioni, vengono utilizzate 4 voci hardware, suddivise tra V4, V6 e Altro.

In questo esempio viene aggiunta una classe di test vuota. In uno scenario normale, questa mappa di classe match-any consente la corrispondenza di più tipi di etichette DSCP, CoS o IPP. Ad esempio, poiché non è stato chiamato alcun valore, la mappa di classe non corrisponde al traffico.

C9200(config)#**class-map match-any TEST\_CLASS** C9200(config-cmap)#**policy-map egress\_pmap** C9200(config-pmap)#**class TEST\_CLASS** C9200#**show platform hardware fed switch active fwd-asic resource tcam utilization | i Codes|ASIC|-|QOS**  Codes: EM - Exact\_Match, I - Input, O - Output, IO - Input & Output, NA - Not Applicable CAM Utilization for ASIC [0] Table Subtype Dir Max **Used %Used V4 V6** MPLS **Other** ----------------------------------------------------------------------------------------------- ------- QOS ACL TCAM IO 1024 **92 8.92% 30 42** 0 **20 <-- 3 additional entries consumed**

Nell'esempio viene mostrato che per ogni classe aggiuntiva chiamata, anche senza alcun traffico specifico corrispondente, vengono utilizzate una linea di base di una voce v4 e due voci v6.

Quando si **aggiunge** un'istruzione match a ciascuna classe, vengono utilizzate altre voci:

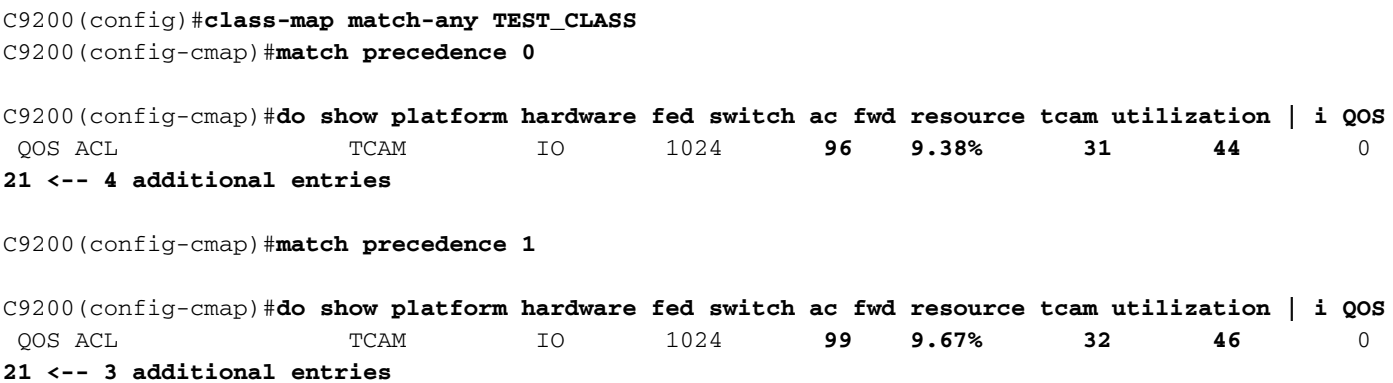

C9200(config-cmap)#**match cos 1** C9200(config-cmap)#**do show platform hardware fed switch ac fwd resource tcam utilization | i QOS** QOS ACL TCAM IO 1024 **100 9.77% 32 46** 0 **22 <-- 1 additional entry** C9200(config-cmap)#**match dscp 21** C9200(config-cmap)#**do show platform hardware fed switch ac fwd resource tcam utilization | i QOS** QOS ACL TCAM IO 1024 1**03 10.06% 33 4**8 0 22 **<-- 3 addditional entries** C9200(config-cmap)#**match dscp 22** C9200(config-cmap)#**do show platform hardware fed switch ac fwd resource tcam utilization | i QOS** QOS ACL TCAM IO 1024 **103 10.06% 33 48** 0 **22 <-- 0 additional entries** C9200(config-cmap)#**match dscp 23** C9200(config-cmap)#**do show platform hardware fed switch ac fwd resource tcam utilization | i QOS** QOS ACL TCAM IO 1024 **106 10.35% 34 50** 0 **22 <-- 3 additional entries** C9200(config-cmap)#**match dscp 31** C9200(config-cmap)#**do show platform hardware fed switch ac fwd resource tcam utilization | i QOS** QOS ACL TCAM IO 1024 **109 10.64% 35 52** 0 **22 <-- 3 additional entries** C9200(config-cmap)#**match dscp 32** C9200(config-cmap)#**do show platform hardware fed switch ac fwd resource tcam utilization | i QOS** QOS ACL TCAM IO 1024 **109 10.64% 35 52** 0 **22 <-- 3 additional entries** C9200(config-cmap)#**match dscp 33** C9200(config-cmap)#**do show platform hardware fed switch ac fwd resource tcam utilization | i QOS** QOS ACL TCAM IO 1024 **112 10.94% 36 54** 0 **22 <-- 3 additional entries**

Si noti che, in alcuni casi, una singola istruzione match non consuma ulteriori voci. Si noti inoltre che le istruzioni di corrispondenza successive utilizzano più voci.

Prima di implementare un criterio in tutta la rete, verificare il criterio durante la fase di sviluppo e apportare le ottimizzazioni necessarie.

Nota: per l'utilizzo hardware correlato a QoS, l'utilizzo hardware non è sempre scalabile uno a uno con istruzioni match o voci di controllo di accesso (ACE). L'hardware opera in termini di risultato della maschera di valore, o VMR. In alcuni scenari, può essere necessario più di un VMR per classificare completamente l'intervallo di dati necessario per eseguire un ACE. Gli ASIC della famiglia Catalyst 9000 UADP contengono hardware per ottimizzare questi scenari, ad esempio per gli ACE con operazioni sull'intervallo di porte (L4OP), in modo da ridurre la necessità di espansione.

## Risoluzione dei problemi relativi all'utilizzo dell'hardware

In questa sezione vengono presentati più scenari con questa combinazione di hardware e software per illustrare uno scenario di problema e la risoluzione.

- Piattaforma C9200L-48T-4X
- $\bullet$  Cisco IOS®-XF 17.3.4

Gli scenari presentati illustrano:

- Una politica di piccole dimensioni che aggiunge una quantità relativamente ridotta di voci all'utilizzo complessivo
- Una politica di grandi dimensioni che aggiunge un numero relativamente elevato di voci all'utilizzo complessivo
- Un secondo criterio di grandi dimensioni causa un errore di installazione
- Risoluzione del problema di installazione

## Scenario: stima della scala QoS TCAM

Nota: in questi esempi vengono usati ACL basati su gruppi di oggetti. I gruppi di oggetti rappresentano in modo efficiente elenchi di accesso tradizionali molto più grandi. Non consumano più o meno TCAM. Sono piuttosto un modo semplificato e modulare per rappresentare quelle che altrimenti sarebbero liste di ACE molto lunghe e con motivi.

In questo esempio viene utilizzata una policy in entrata per contrassegnare i pacchetti. Include Object-Group, elenchi di accesso IP e corrispondenze basate sulla porta TCP/UDP.

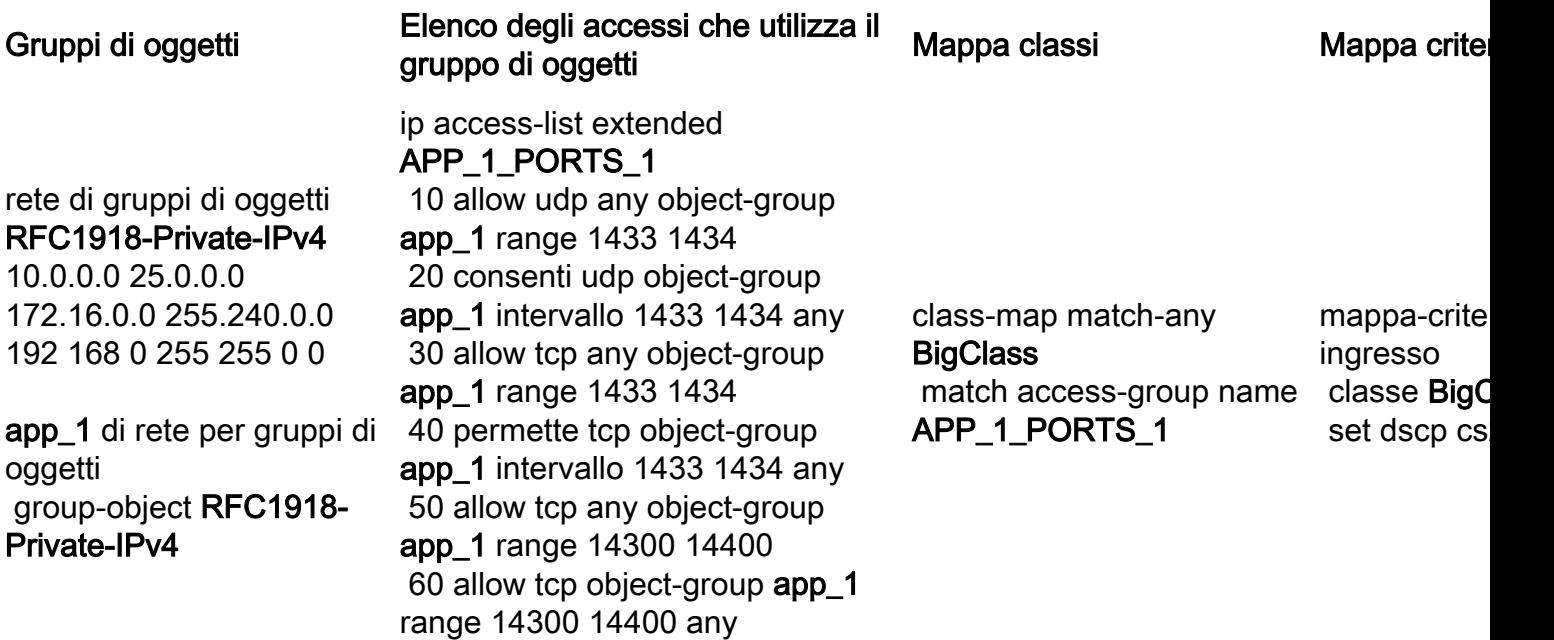

Esaminare il grafico e notare che nella rete a oggetti e gruppi RFC1918-Private-IPv4 sono presenti 3 subnet

object-group network **app\_1** group-object **RFC1918-Private-IPv4** 172.16.0.0 255.240.0.0 192.168.0.0 255.255.0.0 Inoltre, ci sono 6 istruzioni match in *ip access-list extended APP* 1 PORTS 1.

ip access-list extended APP\_1\_PORTS\_1 10 permit udp any object-group **app\_1** range 1433 1434 **<-- permits any source, to group app\_1 on UDP ports 1433 - 1434** 20 permit udp object-group **app\_1** range 1433 1434 any **<-- reverse of previous line, reminder that app\_1 is made up of RFC1918-Private-IPv4, which is 3 separate subnets** 30 permit tcp any object-group **app\_1** range 1433 1434 40 permit tcp object-group **app\_1** range 1433 1434 any 50 permit tcp any object-group **app\_1** range 14300 14400 60 permit tcp object-group **app\_1** range 14300 14400 any

object-group network app\_1 applica ogni voce della rete di object group RFC1918-Private-IPv4 a ogni voce dell'elenco degli accessi ip esteso APP\_1\_PORTS\_1

Questo ha un effetto moltiplicativo, perché per ogni ACE in APP\_1\_PORTS\_1, fa riferimento all'object-group app\_1 che a sua volta rappresenta 3 ACE aggiuntive di RFC1918-Private-IPv4

Stima di utilizzo totale per l'elenco accessi IP esteso APP\_1\_PORTS\_1, quando collegato a una mappa di classi e a una mappa di criteri:

### APP\_1 utilizzata 6 volte x 3 ACE oggetto-gruppo = 18

Applicare la regola e osservare l'utilizzo di TCAM:

```
C9200#show platform hardware fed switch 2 fwd-asic resource tcam utilization | i Codes|ASIC|-
| 00sCodes: EM - Exact_Match, I - Input, O - Output, IO - Input & Output, NA - Not Applicable CAM
Utilization for ASIC [0] Table Subtype Dir Max Used %Used V4 V6 MPLS Other
 -----------------------------------------------------------------------------------------------
-------
 QOS ACL TCAM IO 1024 85 8.69% 29 40 0
20 <-- baseline utilization
C9200(config-pmap)#interface gi1/0/9
C9200(config-if)#service-policy input ingress_pmap
C9200#show platform hardware fed switch active fwd-asic resource tcam utilization | i
Codes|ASIC|-|QOS 
Codes: EM - Exact_Match, I - Input, O - Output, IO - Input & Output, NA - Not Applicable CAM
Utilization for ASIC [0] Table Subtype Dir Max Used %Used V4 V6 MPLS Other
 -----------------------------------------------------------------------------------------------
-------
 QOS ACL TCAM IO 1024 107 10.45% 47 40 0
20 <-- 22 entries consumed
Riepilogo
```
- $\bullet$  Gli ACL definiscono gruppi di oggetti che si espandono per occupare 18 voci aggiuntive, a causa dell'effetto moltiplicativo dei gruppi di oggetti
- La mappa dei criteri utilizza 4 voci per impostazione predefinita
- Questo si aggiunge 22 movimenti consumati

### Scenario: Scala QoS TCAM aumentata (non superata)

Questo esempio è una continuazione del precedente con una politica più ampia. In questo modo è possibile consumare rapidamente una grande quantità di TCAM.

Politica 1:

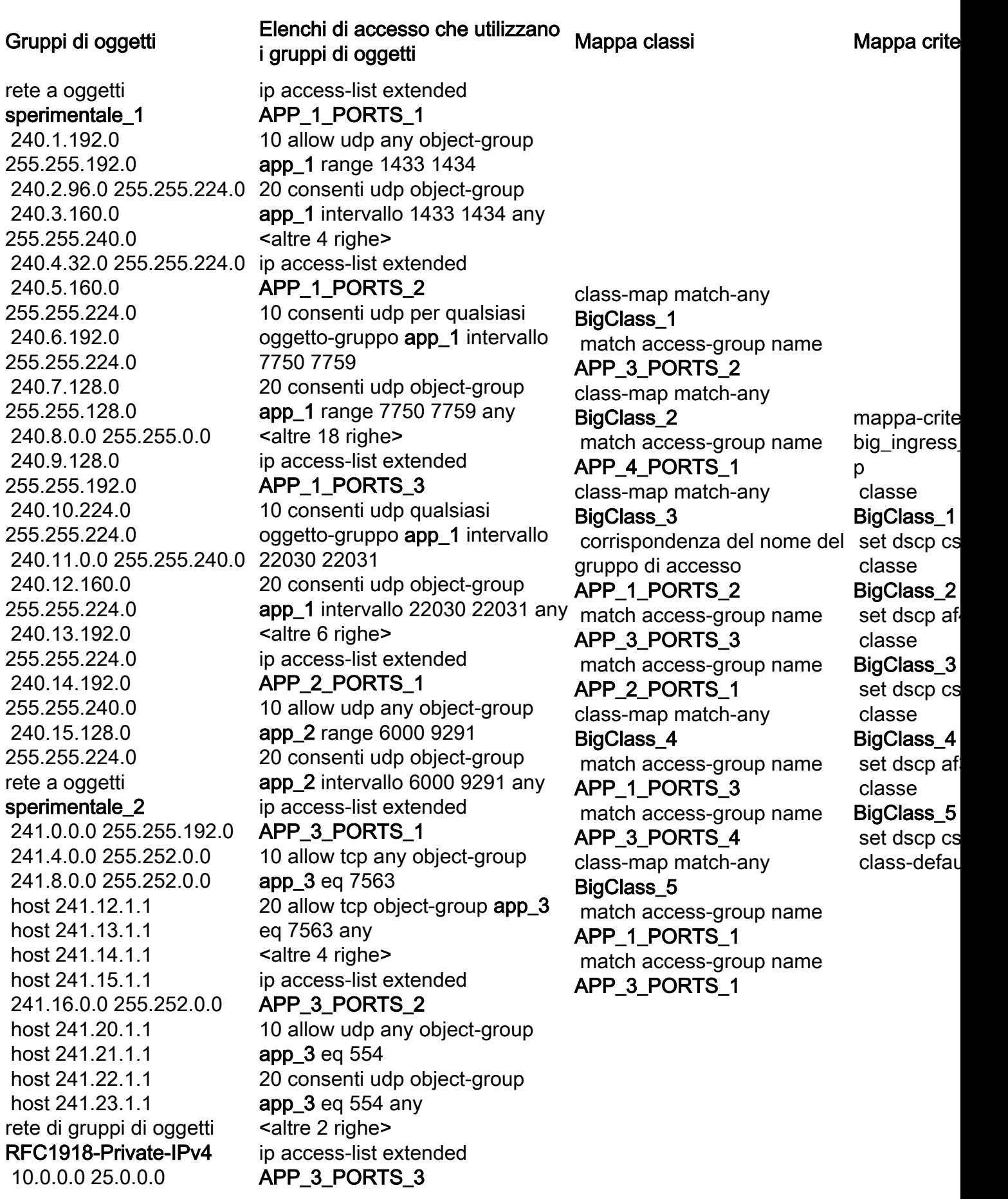

 172.16.0.0 255.240.0.0 192 168 0 255 255 0 0

object-group app\_1 della rete group-object RFC1918- Private-IPv4

app di rete object-group 2 group-object RFC1918- Private-IPv4

app di rete per gruppi di oggetti\_3 group-object RFC1918- Private-IPv4 app di rete object-group\_4 group-object RFC1918- Private-IPv4 gruppo-oggetto sperimentale\_1 group-object sperimentale\_2

10 allow udp any object-group app\_3 eq 22331 20 consenti udp object-group app\_3 eq 22331 any <altre 2 righe> ip access-list extended APP\_3\_PORTS\_4 10 allow tcp any object-group app\_3 eq 5432 20 allow tcp object-group app\_3 eq 5432 any <altre 6 righe> ip access-list extended APP\_4\_PORTS\_1 10 allow udp any object-group app\_4 range 1718 1719 20 consenti udp object-group app\_4 intervallo 1718 1719

qualsiasi

<altre 14 righe>

### Informazioni su questa traduzione

Cisco ha tradotto questo documento utilizzando una combinazione di tecnologie automatiche e umane per offrire ai nostri utenti in tutto il mondo contenuti di supporto nella propria lingua. Si noti che anche la migliore traduzione automatica non sarà mai accurata come quella fornita da un traduttore professionista. Cisco Systems, Inc. non si assume alcuna responsabilità per l'accuratezza di queste traduzioni e consiglia di consultare sempre il documento originale in inglese (disponibile al link fornito).